# **BAB 1 DASAR ACTION SCRIPT**

#### **I. TUGAS PENDAHULUAN**

- 1. Apa yang dimaksud dengan multimedia? Dan sebutkan 5 aplikasi multimedia!
- 2. Sebutkan elemen-elemen dari multimedia!

### **II. TUJUAN**

- 1. Mahasiswa mengetahui komponen-komponen Flash beserta dengan fiturfiturnya.
- 2. Mahasiswa mengetahui dasar-dasar pemrograman menggunakan ActionScript 3.0 meliputi type data, variable, dan operator.

### **III. DASAR TEORI**

Adobe ActionScript merupakan bahasa pemrograman yang bekerja di dalam platform Adobe Flash. Adobe ActionScript memang dibangun sebagai cara untuk mengembangkan pemrograman interaktif secara efisien menggunakan platform aplikasi adobe Flash ActionScript mulai dari animasi yang sederhana sampai dengan yang kompleks sekalipun, penggunaan data, dan aplikasi interface yang interaktif. Pertama kali diperkenalakan dalam Flash Player 9, ActionScript merupakan bahasa pemrograman berorientasi objek didasarkan pada ECMAScript-standar yang sama yang menjadi dasar JavaScript dan memberikan hasil yang luar biasa dalam kinerja dan produktifitas pengembang. ActionScript 2, versi ActionScript yang telah digunakan dalam Flash Player 8 dan sebelumnya, tetap didukung dalam Flash Player 9 dan Flash Player 10. (http://www.adobe.com/devnet/actionscript/)

#### **3.1. Flash CS3 dan elemen-elemennya**

Pada saat pertama kali membuka flash, anda dapat membuat file flash dengan memilih menu File-New seperti gambar 1.1.

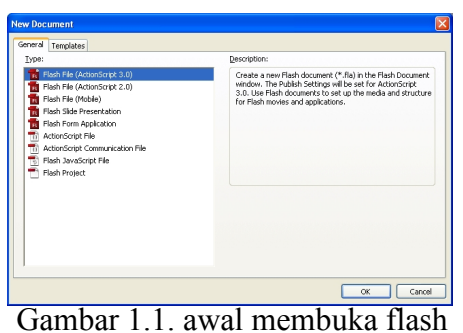

Setelah anda menekan tombol OK, anda akan mendapat sebuah file Flash baru dengan nama Untitled-1 yang dalam jendela dokumen Flash seperti diperlihatkan dalam Gambar 1.2.

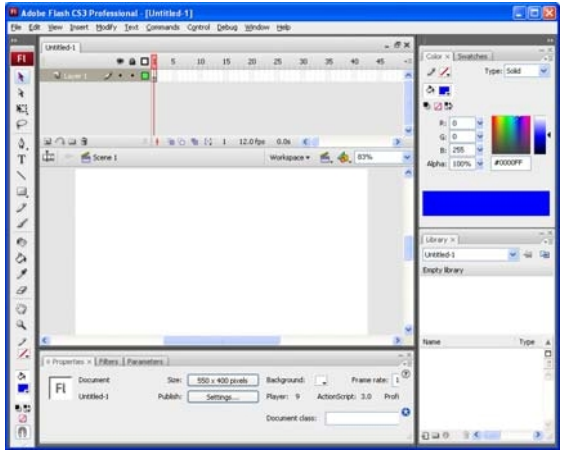

Gambar 1.2 dokumen baru flash

Untuk memunculkan suatu panel, anda bisa memilih menu Window-Panel yang anda inginkan. Panel-panel yang ada dapat anda buka atau tutup atau pindah-pindah sesuai dengan keinginan anda. Apabila anda ingin kembali ke model jendela yang awal lagi, anda bisa memilih menu Window-Workspace-Default.

Berikut ini diberikan penjelasan singkat mengenai panel-panel yang sering dipakai.

- Panel Stage merupakan tempat anda membuat aplikasi dan juga menunjukkan isi aplikasi anda yang akan muncul setelah anda selesai membuat dan menjalankan aplikasi. Anda dapat menambahkan objek-objek (bisa berupa graphic, text, komponen interaktif, button dan sebagainya) ke dalam Stage. Anda dapat juga memodifikasi objek-objek tersebut atau membuat objek baru atau pun membuat animasi objek anda menggunakan program ActionScript.
- Panel Timeline menyediakan frame-frame yang dapat digunakan untuk membuat animasi objek tanpa menggunakan program Script. Dalam buku ini Timeline tidak banyak digunakan karena kita hanya akan menggunakan sedikit mungkin frame dari timeline, dan lebih banyak membuat animasi menggunakan program script. Pada panel Timeline juga terdapat layer-layer yang bisa anda buat. Dalam buku ini jumlah layer akan dibuat secukupnya untuk menyederhanakan pembuatan program.
- Panel Properties membantu anda mengatur beberapa properti dari objek terpilih yang ada di Stage. Apabila tidak ada objek yang dipilih, maka panel properti akan berkait langsung dengan properti Stage.
- Panel Tools memuat alat bantu untuk membuat objek graphic yang dapat ditambahkan dalam Stage.

## **3.2. Case Sensitive**

ActionScript adalah bahasa pemrograman yang bersifat case sensitive, artinya adalah penulisan huruf kapital (huruf besar) dan huruf kecil dianggap berbeda. Kesalahan dalam penulisan huruf kapital atau huruf kecil akan berakibat error pada program.

Penulisan yang benar pada syntax dasar ActionScript akan mengubah warna teks menjadi biru (default), atau warna lain sesuai pengaturan.

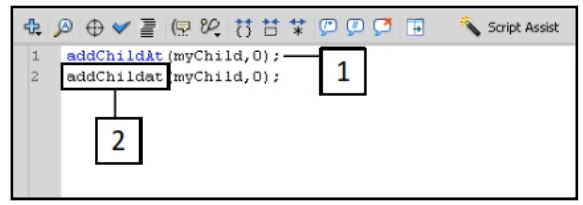

Gambar 1.3. Penulisan syntax

# **3.3. Fungsi Trace**

Trace adalah sebuah fungsi untuk menampilkan pesan pada panel output. Contoh struktur penulisan dari fungsi trace sebagai berikut:

trace("pesan di sini");

# **3.4. Komentar**

Komentar adalah baris kode yang tidak dieksekusi. Fungsi dari komentar adalah untuk memberikan keterangan tertentu pada baris kode. Komentar akan sangat berguna dalam pembuatan aplikasi besar yang terdiri dari banyak baris kode.

Untuk menuliskan komentar ada 2 cara, yaitu dengan memberikan tanda (**//**) dan tanda (**/\*\*/**) sebelum menuliskan pesan. Tanda (**//**) digunakan untuk menuliskan komentar yang terdiri dari 1 baris, sedangkan tanda (**/\*\*/**) digunakan untuk menuliskan komentar yang lebih dari 1 baris.

# **3.5. Tipe Data dan Variabel**

"*Data refers to the numbers, strings, and other information that you can manipulate within Flash*." (Learning Actionscript in Adobe Flash, help file Flash). Data didefinisikan ke dalam variabel. Data juga dapat diload dari file eksternal (file text, xml, dll.), webservice (via http, dll.), dan database.

Beberapa tipe data yang akan sering digunakan adalah, sebagai berikut:

- 1. **String**, yaitu kumpulan karakter huruf, angka maupun punctuation karakter (!, @, #, \$, %, dan lain-lain.).
- 2. **Number**, yaitu data numerik, defaultnya bertipe float, dapat bertipe integer atau unsigned integer (bilangan integer yang hanya memiliki nilai positif.
- 3. **Boolean**, yaitu tipe data yang terdiri atas 2 kondisi yaitu true dan false. True juga dapat diisi dengan angkan > 0, sedangkan false dapat juga diisi dengan angka 0.
- 4. **Object**, yaitu kumpulan dari properties, atribut yang mendeskripsikan objek.
- 5. **MovieClip** yaitu symbol yang dapat memainkan animasi.
- 6. **Void**, mengindikasikan function yang tidak memberikan return value
- 7. **Null**, yaitu segala sesuatu yang bersifat null.
- 8. **Undefined**, yaitu tipe data yang belum didefinisikan. Secara default, setiap tipe data yang belum diberikan value akan dianggap undefined.

#### **Pendeklarasian Variabel**

Sebuah variabel (misalnya variabel x dalam pelajaran matematika yang menyajikan sebuah bilangan yang bisa diberi dengan suatu nilai) adalah sebuah penampung informasi yang bisa diambil atau pun diganti. Variabel‐ variabel yang akan digunakan dalam ActionScript harus dideklarasikan terlebih dahulu. Beberapa tipe data/tipe variabel yang sering digunakan antara lain: TextField, Number, String, Array, Sprite, Shape, dan MovieClip. Kita juga dapat membuat tipe variabel sendiri berupa objek Class untuk aplikasi kita. Perintah deklarasi variabel mempunyai bentuk umum:

### **var namaVariabel:TipeVariabel;**

atau cara kedua berikut juga memberikan hasil yang sama:

### **var namaVariabel:TipeVariabel=new TipeVariabel();**

Nama variabel harus memenuhi aturan‐aturan berikut:

- Hanya terdiri dari huruf, angka, karkater garis bawah, dan simbol \$.
- Tidak diawali dengan angka
- Tidak sama dengan kata khusus yang sudah dipakai oleh ActionScript (*reserved word*), seperti **var, Sprite,** dan lain‐lain.
- Harus unik

Untuk penulisan dalam penamaan variabel, anda dapat menggunakan mode KataKapital (CamelCase) yang merupakan proses penulisan beberapa kata tanpa tanda spasi namun dengan mengkapitalisasi (menulis dengan huruf besar) setiap kata pembentuknya, misalnya textSaya, radiusBola, dan tinggiAwalStage. Untuk tipe data kompleks (movie Clip, button, textField) yang ada dalam stage yang dibuat dengan Adobe Flash CS3 Profesional, anda dapat mendeklarasikannya dengan menuliskannya pada nama instan (*instance name*) pada bagian properti objeknya. Flash CS3 akan membuat variabel dengan nama sama dengan nama instan tersebut.

#### 3.5.1. Type data String

String adalah kumpulan karakter yang tersusun atas huruf, numerik maupun punctuation. Value variabel bertipe string harus diapit oleh single quotation marks (') maupun double quotation marks (").

#### **Escape Sequence pada String**

Misalkan terdapat sebuah variabel string bertuliskan **Nama saya "Amir Hidayat"**, pertanyaan yang muncul adalah bagaimana menuliskan tanda kutip (**"**) di dalam string? Jawabannya dengan menggunakan escape sequence, yang diawali dengan karakter **\** (backslash), Beberapa fungsi escape sequence yang disediakan Flash.

| <b>Escape sequence</b> | Character                                           |
|------------------------|-----------------------------------------------------|
| $\sqrt{p}$             | Backspace character (ASCII 8)                       |
| \f                     | Form-feed character (ASCII 12)                      |
| ١n                     | Line-feed character (ASCII 10)                      |
| $\frac{1}{2}$          | Carriage return character (ASCII 13)                |
| $\sqrt{2}$             | Tab character (ASCII 9)                             |
| $\sqrt{u}$             | Double quotation mark                               |
| $\mathcal{N}$          | Single quotation mark                               |
| $\frac{1}{2}$          | Backslash                                           |
| $1000 - 1377$          | A byte specified in octal                           |
| $X00 - \XFF$           | A byte specified in hexadecimal                     |
| $\u0000 - \uFFF$       | A 16-bit Unicode character specified in hexadecimal |

Gambar 1.4. Escape sequence yang disediakan Flash

#### 3.5.2. **Tipe Data Number**

Secara default, tipe data Number bersifat Float (bilangan real). Tipe data Number dapat dimanipulasi dengan menggunakan operator aritmatik tambah (+), kurang (-), kali (\*), bagi ( $\land$ , mod (%), increment (++) dan decrement (--).

#### 3.5.3. **Tipe Data Integer dan Unsigned Integer**

Tipe data integer adalah tipe data untuk bilangan bulat, baik bilangan bulat positif maupun bilangan bulat negatif. Tipe data unsigned integer adalah tipe data untuk bilangan bulat positif saja.

#### 3.5.4. **Tipe Data Boolean**

Value untuk tipe data boolean yaitu true (1, 2, …) atau false (0). Boolean digunakan untuk logical operator. Berikut ini adalah logical operator yang terdapat dalam Actionscript:

- Logical AND  $(\&\&\&\)$
- Logical OR  $(||$
- $\bullet$  Logical NOT (!)

#### 3.5.5. **Tipe Data Object**

Object adalah tipe data yang terdiri dari kumpulan properties. Properties adalah atribut yang mendeskripsikan suatu objek.

#### 3.5.6. **Tipe Data Shape**

Tipe data shape digunakan untuk menyimpan data gambar vector (shape).

## 3.5.7. **Tipe Data MovieClip**

Movieclip adalah symbol yang dapat memainkan animasi. Movieclipt adalah tipe data yang berhubungan dengan graphic element. Movieclip memiliki fungsi untuk mengontrol grafis dengan menggunakan event handler.

## 3.5.8. **Tipe Data Sprite**

Tipe data sprite adalah tipe data yang dapat menyimpan movieclip dan shape. Tipe data ini sering digunakan untuk membuat container.

### 3.5.9. **Null**

Null artinya variabel ini tidak menyimpan data apapun (null). Value null digunakan untuk beberapa situasi dimana membutuhkan identifikasi terhadap isi suatu variabel.

## 3.5.10. **Undefined**

Undefined adalah value data default untuk setiap variabel yang belum memiliki value dan belum ditentukan tipe datanya.

#### **3.6. Konstanta**

Konstanta adalah variabel yang hanya boleh diisi sekali dalam suatu aplikasi. Nilai konstanta adalah tetap karena tidak dapat diubah.

#### **3.7. Separator dan Operator**

Separator yang terdapat di dalam ActionScript 3.0 adalah sebagai berikut:

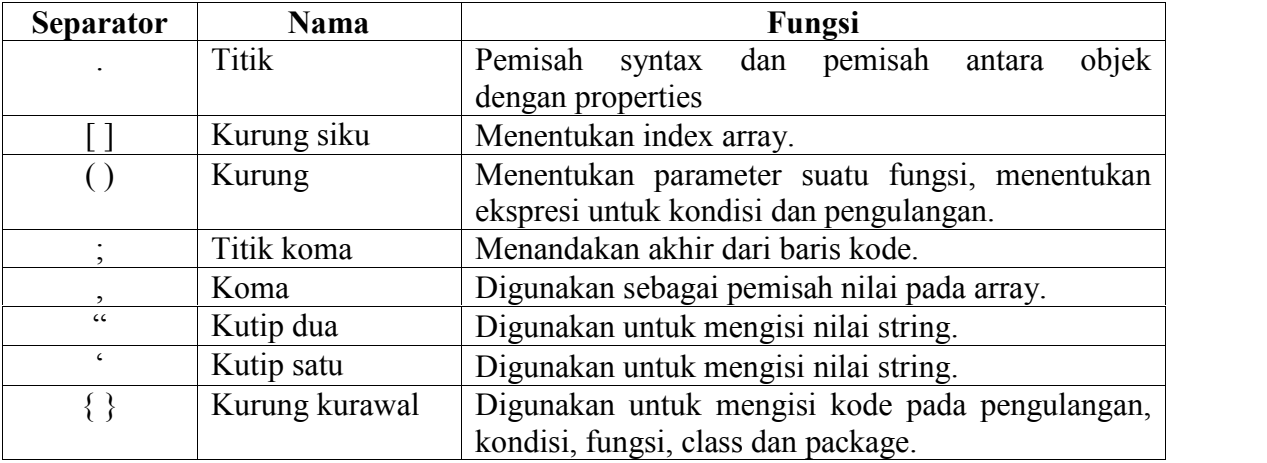

Separator harus digunakan sesuai dengan struktur dari syntax pada ActionScript. Kesalahan pada separator akan mengakibatkan error pada saat program dijalankan. Flash akan memberikan hint (petunjuk) separator yang harus digunakan untuk beberapa syntax. Perhatikan gambar 3.10 berikut, Flash akan memberikan hint berupa tooltips untuk memberikan petunjuk struktur dan separator yang digunakan.

Operator pada Flash terdiri dari arithmetic operator dan logical operator. Arithmetic operator berfungsi untuk melakukan operasi-operasi aritmatika, sedangkan logical operator berfungsi untuk operasi boolean. Operator-operator yang terdapat di dalam ActionScript 3.0 adalah sebagai berikut:

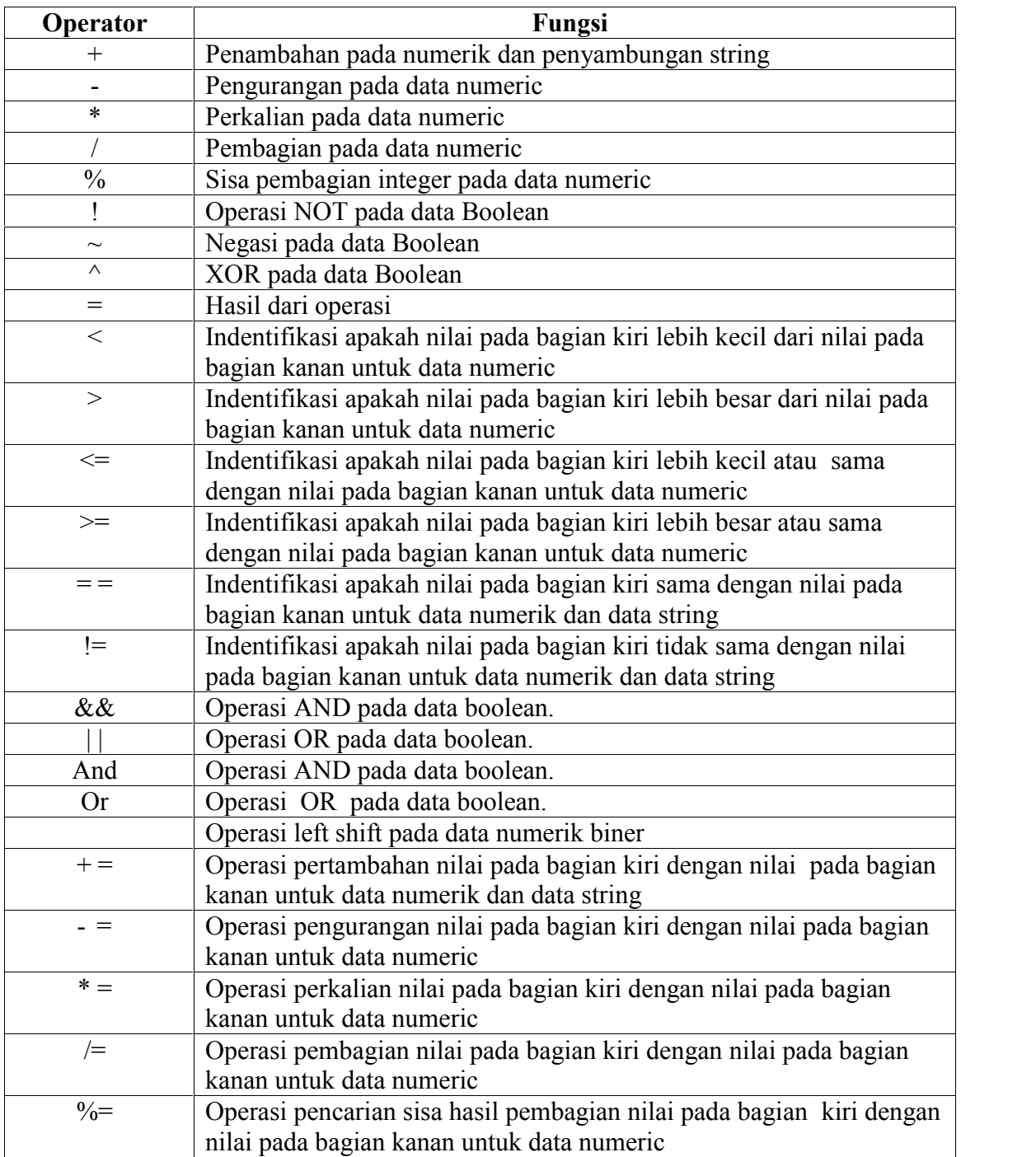

### **IV.PRAKTIKUM**

1. Menggunakan fungsi trace

Lakukan langkah berikut:

- Buat sebuah file Flash (ActionScript 3.0) baru.
- Klik **frame 1** pada **layer 1**.
- Buka **panel actions** dengan menekan tombol **F9**.
- Ketikkan script di atas pada **panel action**.

trace("pesan di sini");

- Simpan file ini dengan nama **myApplication.fla**.
- Lakukan test movie dengan menekan tombol **Ctrl + Enter**.

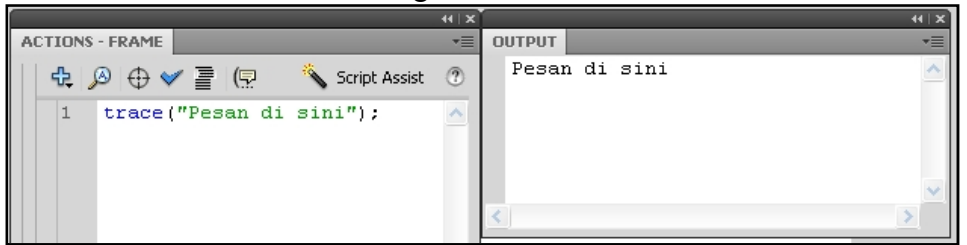

- 2. Penggunaan Variabel dan String
	- Variable

var myString: String; var myString:String = new String("hello world"); var myString:String = "hello world";

String

```
var namaJurusan:String="T. Multimedia Jaringan";
var namaUniversitas:String='Univ. Trunojoyo';
var namaKota:String="Bangkalan";
var namaDepan:String="Amir";
var namaBelakang:String="Hidayat";
trace(namaJurusan);
trace(namaUniversitas);
trace(namaKota);
trace(namaDepan+" "+namaBelakang);
```
#### 3. Tipe Data

a. Number

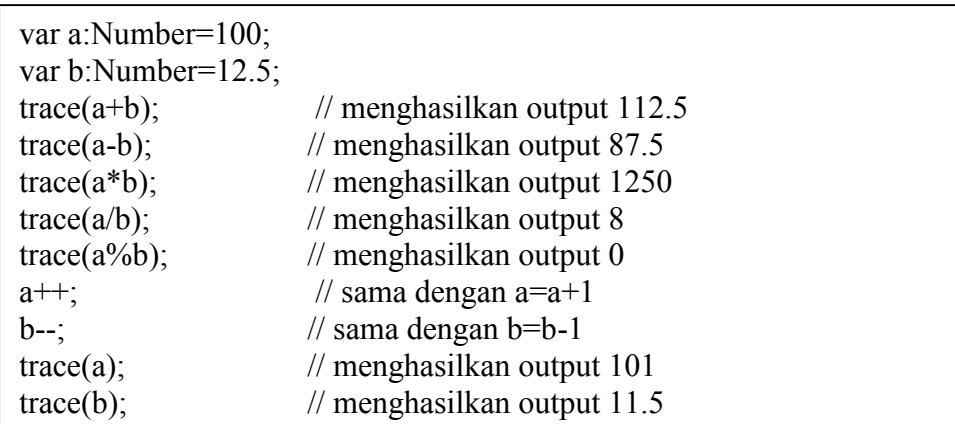

#### b. Integer dan unsigned

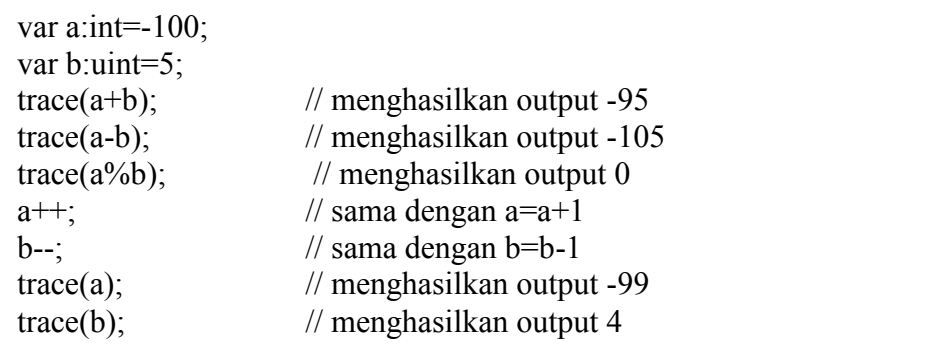

Perhatikan apa yang terjadi jika variabel b yang bertipe unsigned integer diisi dengan nilai negatif seperti berikut:

```
var a:int=-100;
var b:uint=-5;
trace(a+b);
```
#### c. Data Object

```
var dataMahasiswa:Object=new Object();
dataMahasiswa.nim="056321";
dataMahasiswa.nama="Nama Saya";
dataMahasiswa.jurusan="Multimedia jaringan";
dataMahasiswa.nilai=92;
trace("Nim : "+dataMahasiswa.nim);
trace("Nama : "+dataMahasiswa.nama);
trace("Jurusan : "+dataMahasiswa.jurusan);
trace("Nilai : "+dataMahasiswa.nilai);
```
Variabel dataMahasiswa memiliki tipe data object, sedangkan nim, nama, jurusan dan nilai adalah properties dari dataMahasiswa

d. Data Shape

```
var shape:Shape = new Shape();
shape.graphics.beginFill(0x000000);
shape.graphics.lineStyle(1, 0x000000);
shape.graphics.drawCircle(100, 100, 50);
shape.graphics.endFill();
addChild(shape);
```
e. Data Movieclip

```
var lingkaran:MovieClip = new MovieClip();
lingkaran.graphics.beginFill(0x000000);
lingkaran.graphics.lineStyle(1, 0x000000);
lingkaran.graphics.drawCircle(100, 100, 50);
lingkaran.graphics.endFill();
addChild(lingkaran);
lingkaran.addEventListener(MouseEvent.MOUSE_DOWN,drag);
function drag(event:MouseEvent){
this.startDrag(false);
}
```
4. Arithmetic dan Logical

```
var a:int=8;
var b:String="hello";
var c:Boolean=false;
var d:Number=6;
trace(a - d);
trace(a \wedge 2);
trace(b +" world");
trace(!c);trace(\neg d);
trace(a \gg 1);
```
5. Dengan tombol

trace ("Selamat Datang, Silahkan Tekan Tombol Hijau"); tombolMulai.addEventListener(MouseEvent.CLICK,tekanTombol); function tekanTombol(mevt:MouseEvent):void{ trace("Hello World"); }

# **V. TUGAS**

- 1. Tuliskansebuah program yang dapat menghasilkan output sebagai berikut: Masukkan angka : 200 Angka tersebut lebih besar daripada 50 Masukkan angka : 10 Angkat tersebut lebih kecil daripada 50
- 2. Bila diketahui nilai1=100 dan nilai2 = 50, berapakah hasil operasi berikut:
	- a.  $(nilai1\&\&nilai2)^{\wedge}(!(nilai1<<1))$
	- b.  $((\text{lnilail}||\text{nilai1})\&(\text{lnilai1}^{\wedge}\text{nilai2})) \gg 1$